# **ALFa Reader: Ausilio per la Lettura Facilitata**

aprile 2010 9/2 **L'integrazione scolastica e sociale**

Flavio Fogarolo\*

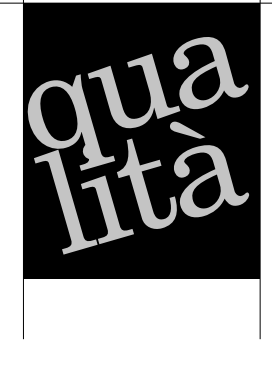

## Abstract

Per gli studenti con dislessia, la lettura dei documenti in formato digitale con la sintesi vocale è oggi il sistema compensativo che dà la migliore autonomia di lavoro, consentendo di accedere a una quantità adeguata di documenti senza dipendere dagli altri. *ALFa Reader – Ausilio per la Lettura Facilitata* è un nuovo lettore compensativo, potente e flessibile, adatto a rispondere a esigenze di lavoro molto diverse, sia nella lettura che nella scrittura. Legge direttamente i libri digitali in PDF, in modo continuo ed evidenziando la parola letta, per cui è praticamente impossibile perdere il segno. In modo simile il programma gestisce, oltre ai PDF, anche le pagine Internet e i più comuni programmi di scrittura, Word di Microsoft e Writer di Open Office.

ALFa, l'acronimo di *Ausilio per la Lettura Facilitata*, è il nuovo lettore compensativo del Centro Studi Erickson che consente di leggere i documenti direttamente nel proprio formato originale, compresi i file PDF, in modo continuo e visualizzando la parola pronunciata.

Il programma viene fornito con o senza sintesi vocale e può quindi usare anche voci

acquistate separatamente e già presenti nel computer (purché la licenza ne preveda l'uso con altre applicazioni). La versione con la sintesi fornisce due voci Nuance italiane e una inglese.

La possibilità di leggere direttamente i PDF, ossia nel nostro caso soprattutto i libri di testo in formato digitale, in modo continuo ed evidenziando la parola letta, è probabilmente l'aspetto più innovativo di ALFa Reader e il suo più notevole punto di forza: basta individuare con il mouse un punto sulla pagina, avviare la sintesi con il tasto PLAY, e il programma comincia a leggere ad alta voce fermandosi

Ufficio Scolastico Provinciale di Vicenza.

Con le Edizioni Erickson nel 2007 ha pubblicato *Il computer di sostegno. Ausili informatici a scuola (con cd-rom). [ndr]*

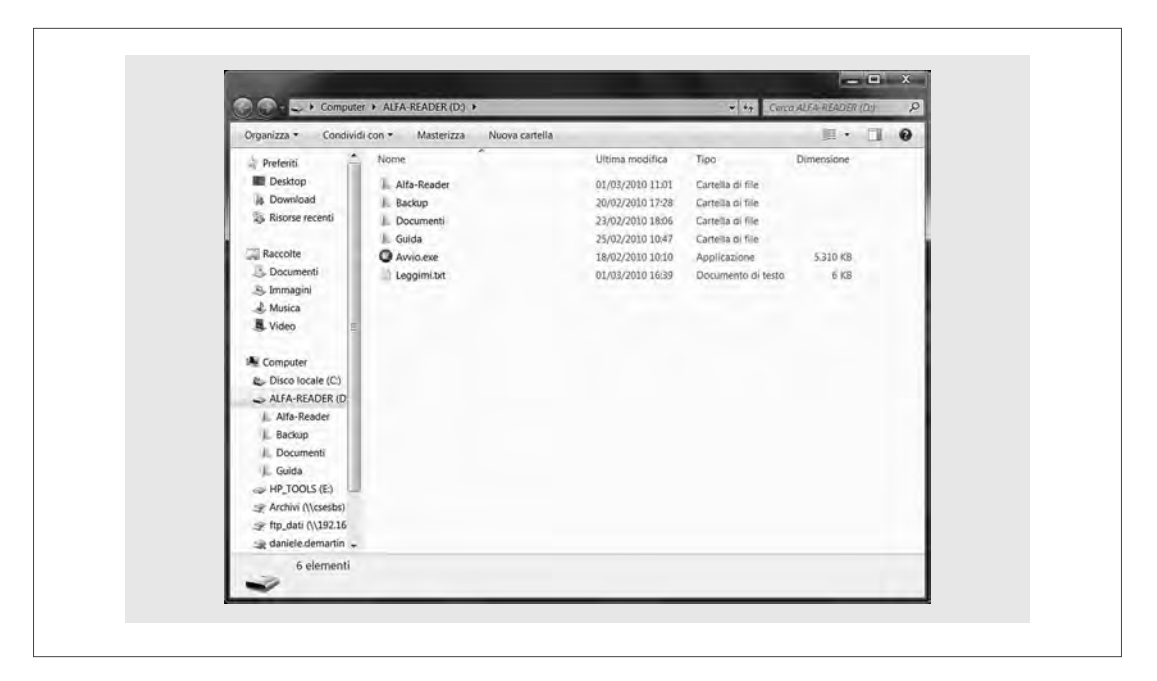

*Fig. 1* Contenuti della chiavetta USB di ALFa Reader.

solo quando ha completato tutta la pagina nonché, ovviamente, quando si clicca sul tasto STOP. E nel frattempo la parola pronunciata è indicata visivamente dal programma, per cui è praticamente impossibile perdere il segno.

In modo simile il programma gestisce, oltre ai PDF, anche le pagine Internet e i più comuni programmi di scrittura, Word di Microsoft e Writer di Open Office.

### **Compensare la dislessia con la sintesi vocale**

Il ragazzo dislessico che rimugina per ore, con penosi risultati, lo stesso capitolo di storia comprende tutto velocemente e senza fatica se qualcun altro glielo legge a voce alta. La compensazione tecnologica per la dislessia parte proprio da questo semplice dato di osservazione e, poiché puntiamo all'autonomia e un lettore in carne e ossa

non è ovviamente sempre disponibile, lo si sostituisce con una *macchina*, ossia con un computer con sintesi vocale.

Sebbene questo strumento non sia privo di limiti — come, ad esempio, la scarsa coerenza tra forma e contenuto, la necessità di ricercare materiale adatto, ecc. —, di fatto è l'unico sistema che dà una discreta autonomia di lavoro, consentendo di accedere a una quantità adeguata di documenti senza dipendere dagli altri.

Compensare le difficoltà di lettura con la sintesi vocale non è mai un'operazione banale e certamente non basta fornire ai ragazzi un computer, un bel programma di sintesi vocale e i libri di testo in PDF per risolvere il problema. È indispensabile che i ragazzi arrivino a usarli bene, con padronanza e consapevolezza, imparando a conoscere e superare i loro limiti. Dobbiamo cioè passare dalla logica degli *strumenti compensativi* a quella delle *competenze compensative*.

Occorre inoltre verificare alcuni prerequisiti: questo sistema di compensazione si basa sul presupposto che le difficoltà di accesso stiano nella decodifica del testo scritto, come è tipico della dislessia, non nella comprensione in sé del contenuto. Perciò, prima di avviare l'alunno a un percorso di formazione sull'uso di queste tecnologie, è bene verificare se sussiste una sufficiente capacità di *comprensione da ascolto*, ossia se il soggetto è in grado di comprendere un testo quando viene letto da un'altra persona, sia in presenza che attraverso una registrazione. Se non è possibile effettuare un test standardizzato, si può ricorrere anche a una valutazione empirica: chi segue il ragazzo in genere sa bene se è sufficiente che qualcuno legga ad alta voce un brano del libro o se è necessario che esso venga anche in qualche modo spiegato o semplificato nei contenuti. Se ci sono problemi di questo tipo non significa che la sintesi vocale non possa essere usata, ma è importante sapere che essa, da sola, non può essere sufficiente e che serve dunque un accompagnamento particolare che preveda anche degli elementi di facilitazione, non solo di compensazione.

Tra le competenze compensative,due sono particolarmente importanti:

1. *Saper bilanciare con le informazioni visive la scarsa capacità espressiva della sintesi vocale.* La sintesi non legge bene come il lettore umano, ma è l'unico strumento che abbiamo per superare in modo autonomo le difficoltà di decodifica del testo scritto. Sviluppare la competenza di lettura con la sintesi vocale significa saper sfruttare le informazioni grafiche per rimediare agli errori di prosodia della sintesi e arrivare comunque alla comprensione, che è quello che interessa, ascoltando la sintesi, ma nello stesso tempo guardando con attenzione il testo scritto corrispondente.

2. *Saper passare dall'ascolto con la sintesi alla lettura integrata.* All'inizio è naturale che chi legge con la sintesi si concentri sull'ascolto e consideri di fatto le parole pronunciate dal computer come se provenissero da un lettore che legge ad alta voce. Ma continuando a guardare sul video la parola pronunciata, ed evidenziata, progressivamente egli riesce sempre più a integrare l'informazione che giunge attraverso il canale uditivo con quella della vista: il ruolo della sintesi si riduce a un semplice supporto per la decodifica meccanica del testo scritto, ma nell'elaborazione semantica e cognitiva che porta alla comprensione concorrono, e in certi momenti diventano determinanti, anche le informazioni di contesto fornite dalla formattazione grafica e dalla collocazione nella pagina delle parole che vengono pronunciate. La lettura con la sintesi diventa un'operazione attiva: il lettore comanda il flusso delle parole in base alle sue esigenze di comprensione.

## **ALFa Reader e le difficoltà di lettura**

È proprio nella compensazione delle difficoltà di lettura che un programma come ALFa Reader mostra maggiormente le proprie potenzialità.

Con ALFa Reader, compensare non significa semplicemente *ascoltare* la pagina di un libro: è un vero sistema alternativo di lettura che, superando con la sintesi le pure difficoltà di decodifica del testo scritto, offre al lettore un sistema attivo ed efficace per accedere al contenuto.

Il programma lavora sul testo originale (in PDF, DOC, HTML, ecc.) e ne conserva quindi tutta la formattazione e il supporto iconografico: sono informazioni preziosissime per tutti, ma davvero irrinunciabili per chi

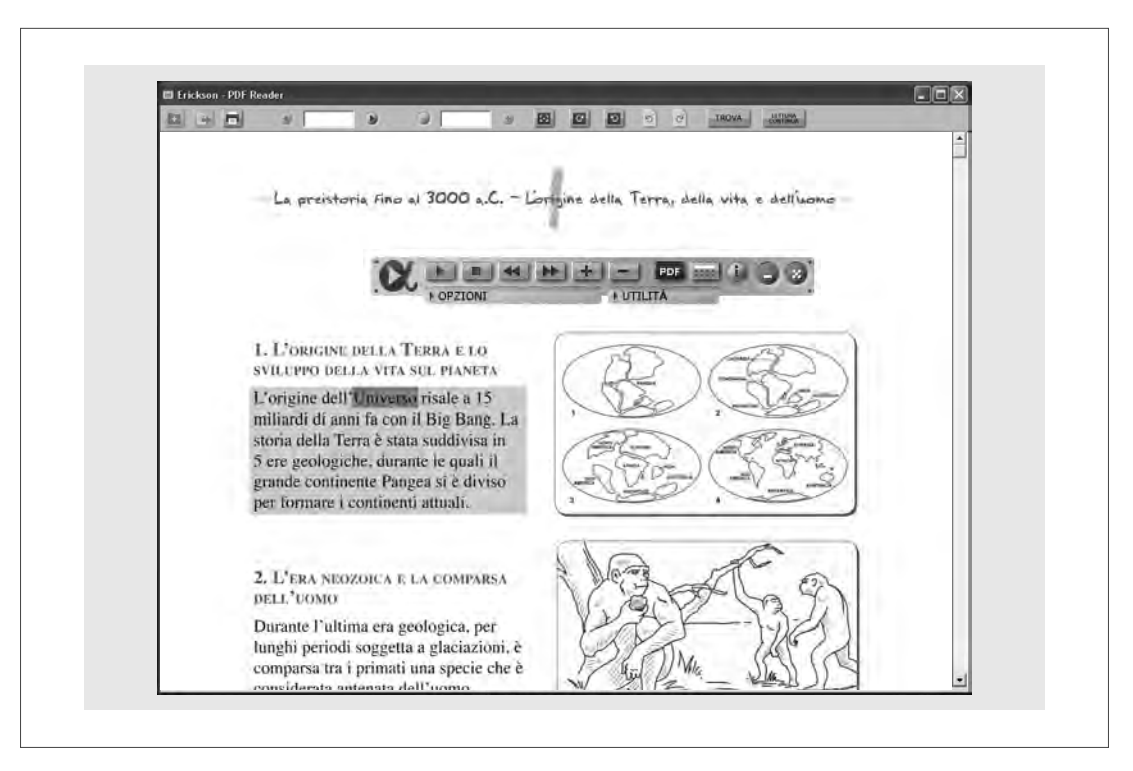

*Fig. 2* Esempio di lettura di un libro digitale (PDF).

ha problemi nell'accesso al testo scritto e deve valorizzare e organizzare al massimo l'informazioni visiva.

Ma il programma deve anche visualizzare la parola che viene pronunciata poiché solo in questo modo è possibile associare la voce al testo scritto, contestualizzando il contenuto: se il dislessico perde il segno non può essere in grado di recuperarlo perché dovrebbe leggere più velocemente della sintesi, cosa ovviamente impossibile per lui. ALFa Reader evidenzia, in modo chiaro, la parola letta direttamente sul formato originale, per cui il riferimento tra il testo letto e la pagina è immediato e garantito.

Infine, è importante valorizzare il ruolo attivo del lettore che deve essere sempre in grado di comandare la sintesi vocale per adattarla alle sue esigenze.

ALFa Reader è in grado di leggere in questo modo, sempre visualizzando la parola pronunciata:

- $-$  i file in formato PDF e quindi i libri di testo in formato digitale;
- i più comuni formati dei documenti editabili, Word e Writer;
- le pagine di Internet (HTML in generale).

Per le pagine Internet è necessario selezionare prima la porzione di testo da leggere, ma poi la lettura, con l'evidenziazione, si sviluppa direttamente sulla pagina del sito. Per gli altri formati non serve neppure selezionare: si posiziona il cursore o, nei PDF, si seleziona una parola, si avvia la lettura con PLAY e la sintesi comincia a leggere.

Questa modalità di lettura, che come abbiamo visto è la più indicata per favorire il ruolo attivo del lettore e la comprensione, è disponibile quindi nei tre ambienti di consultazione dei documenti di gran lunga più importanti per i nostri ragazzi, sia per frequenza d'uso che per necessità di studio.

Rimangono escluse altre situazioni, meno frequenti o impegnative, ma che possono essere comunque importanti. Ad esempio: la lettura della posta, la ricerca su un'enciclopedia su CD-ROM, la consultazione delle istruzioni di un programma o altro.

In questi casi, ALFa Reader può ugualmente intervenire per leggere con la sintesi vocale, usando il sistema che prevede prima la selezione del testo che interessa e poi l'avvio della sintesi (questa modalità di lettura, che funziona con qualsiasi formato di testo e con qualsiasi programma purché sia possibile selezionare quello che interessa, viene chiamata in ALFa Reader *Lettore generico*).

## **ALFa Reader e le diffi coltà di scrittura**

ALFa Reader offre attraverso la sintesi vocale un potente aiuto anche a chi ha difficoltà di scrittura, aggiungendo le sue funzionalità ai due programmi di gestione testi maggiormente usati: Word di Microsoft Office e Writer di Open Office.

In questi programmi è quindi possibile usare la sintesi vocale come controllo della propria digitazione, conservando però la piena disponibilità degli strumenti di supporto offerti dal programma, in particolare del correttore  $or to  $\hat{E}$  inoltre possible rule  $\hat{E}$$ in un secondo momento quello che si è scritto; la visualizzazione della parola pronunciata facilita il controllo del testo e l'individuazione del punto su cui si dovrà eventualmente intervenire con la correzione.

Attivando l'eco *per parola* in scrittura, la sintesi pronuncia ciascuna parola appena viene conclusa (si digita Spazio o un segno di punteggiatura); *per frase,* si pronuncia l'intera frase quando è completata con un punto o il tasto a capo; *per carattere*, si annuncia ciascun carattere inserito pronunciando il suono corrispondente.

#### Compensare la disortografia

Leggere i propri testi con la sintesi vocale è un sistema molto efficiente per scoprire errori ortografici o di battitura, ossia, in generale, le differenze tra quello che si pensava di scrivere e quello che si è effettivamente scritto. Nel momento in cui una persona scrive è concentrata su quello che vuole comunicare; la memoria a breve termine influenza la sua lettura immediata per cui può credere di leggere quello che ricorda di aver voluto scrivere anziché quello che realmente ha scritto. Del resto, è noto che è molto più facile scoprire i propri errori in un testo se lo si rilegge una settimana dopo, anziché entro pochi minuti.

La nostra lettura è inoltre fortemente condizionata dal bisogno di dare un significato a quello che leggiamo e per raggiungere questo obiettivo siamo in grado, anche senza volerlo, di accomodare l'informazione adattandola a quello che dovrebbe essere il risultato logico, o semplicemente atteso.

Ma con l'udito non funziona: la sintesi vocale risulta un ottimo sistema per scoprire gli errori, ortografici e non, in un testo perché la dissonanza tra quello che pensavamo di scrivere, e che crediamo di leggere, e quello che effettivamente abbiamo scritto, e che la sintesi vocale pronuncia, è troppo forte e i meccanismi di adattamento non riescono ad annullarla.

L'efficacia della sintesi come strumento compensativo per la disortografi a è però fortemente condizionata dalla capacità di correggere l'errore, non solo di individuarlo. Per questo è senza dubbio utile associare anche l'altro sistema compensativo, ossia il correttore ortografico, che fornisce dei suggerimenti per sostituire la parola sbagliata, facilitando la correzione. Certamente anche la parola che viene suggerita andrà letta con la sintesi vocale e sarà bene riascoltare l'intera frase una volta modificata. In generale, la correzione si basa su un'analisi fonologica della parola e sul confronto con quella scritta. Anche in questo caso, la sintesi può essere d'aiuto, ad esempio suddividendo le parole con uno spazio e ascoltando come vengono pronunciate le due parti: sapere che l'errore è all'inizio o alla fine della parola può essere già d'aiuto, soprattutto se è piuttosto lunga.

Come abbiamo detto, ALFa Reader lavora sui normali programmi di scrittura, Word o Writer, e quindi consente di usare direttamente i loro strumenti di controllo ortografico. Al primo avvio del programma l'eco in scrittura è impostato su quella che è la modalità di verifica normalmente più usata: *per parola.* Mentre si sta scrivendo, la sintesi pronuncia pertanto tutte le parole che vengono digitate nel momento in cui sono completate. È possibile scegliere anche la modalità *per frase* — viene pronunciata automaticamente l'intera frase quando viene completata — oppure *per carattere,* come abbiamo già visto sopra parlando del controllo della digitazione.

## **Uso del programma**

#### **Personalizzazione iniziale**

Segnaliamo innanzitutto la possibilità di scegliere l'interfaccia, o *skin*, ossia l'aspetto grafico della barra mobile dei pulsanti.

Il programma ne fornisce parecchi, assai diversi tra loro. A parte l'ovvia attenzione ai gusti personali dell'utente, si segnala che essi rispondono a due esigenze base, tra loro difficilmente conciliabili:

- quella di preferire un'interfaccia poco appariscente, quasi mimetizzata nello schermo, e puntare quindi a uno stile sobrio e professionale;
- quella di scegliere, al contrario, uno stile chiaro e ben contrastato, anche a rischio di rendere lo strumento più vistoso.

Importante è anche la dimensione, e non solo per la visibilità: poiché la barra rimane sempre in primo piano, se è grande copre una parte maggiore dello schermo e può creare più disturbo.

L'interfaccia che appare di default, dopo la prima installazione, è piccola e molto mimetizzabile: stretta e lunga, può essere messa in alto a destra, sulla barra del titolo, in una posizione in cui in quasi tutte le applicazioni non dà nessun fastidio (la barra del titolo contiene di solito, appunto, solo il titolo dell'applicazione, allineato a sinistra: a destra è tutto vuoto). Un'interfaccia troppo piccola può creare però problemi, come pure una dai colori troppo tenui o sfumati: in questi casi è bene scegliere, tra le varie opzioni disponibili, una più grande o dai colori più nitidi e contrastati. Scegliendo un'interfaccia si definiscono analoghe opzioni grafiche, colori e caratteri, anche per la calcolatrice.

Per modificare l'interfaccia aprire la finestra OPZIONI, cliccando sul pulsante lungo in basso, e poi sull'icona (con gli attrezzi) CONFIGURAZIONE DEL LETTORE. Aprire la scheda INTERFACCIA e scegliere tra le opzioni disponibili.

Tutti i dati dell'interfaccia, compresa la sua posizione sullo schermo, vengono memorizzati dopo ogni variazione.

Se si dispone di più voci, possiamo scegliere quale usare nel menù OPZIONI, cliccando su OPZIONI VOCE (icona con le labbra). Si apre una finestra in cui possiamo definire la voce attiva, scelta tra quelle installate nel computer, nonché il suo volume e la velocità.

In COLORE EVIDENZIAZIONE (icona con la matita) possiamo scegliere di che colore appariranno la parola e la frase evidenziate. Ma possiamo decidere anche di non utilizzare l'evidenziazione per la frase e, volendo, neppure per la parola.

Nel menù OPZIONI abbiamo anche la possibilità di attivare, o disattivare, tre importanti comportamenti della sintesi:

- la lettura continua;
- la lettura scandita;
- l'eco in scrittura.

All'avvio la lettura continua è attiva e la sintesi, una volta avviata, legge quindi di seguito finché non si ferma con Stop o arriva alla fine della pagina. Disattivandola, la voce si ferma a ogni fine frase o paragrafo e per continuare bisogna quindi riavviarla con PLAY: è un sistema utile per utenti alle prime armi che hanno difficoltà a tenere sotto controllo il flusso di lettura.

La lettura scandita è normalmente disattivata. Selezionando questa opzione la sintesi legge inserendo una breve pausa dopo ogni parola: è un modo di leggere piuttosto innaturale ma può servire, anche in questo caso, per rendere può consapevoli, nei principianti, le procedure di lettura con la sintesi.

#### **Comandi e funzioni**

Tutti i comandi principali si impartiscono attraverso una semplice barra di comando che, come abbiamo visto, può assumere aspetti diversi.

I pulsanti appaiono grigi quando non sono attivi.

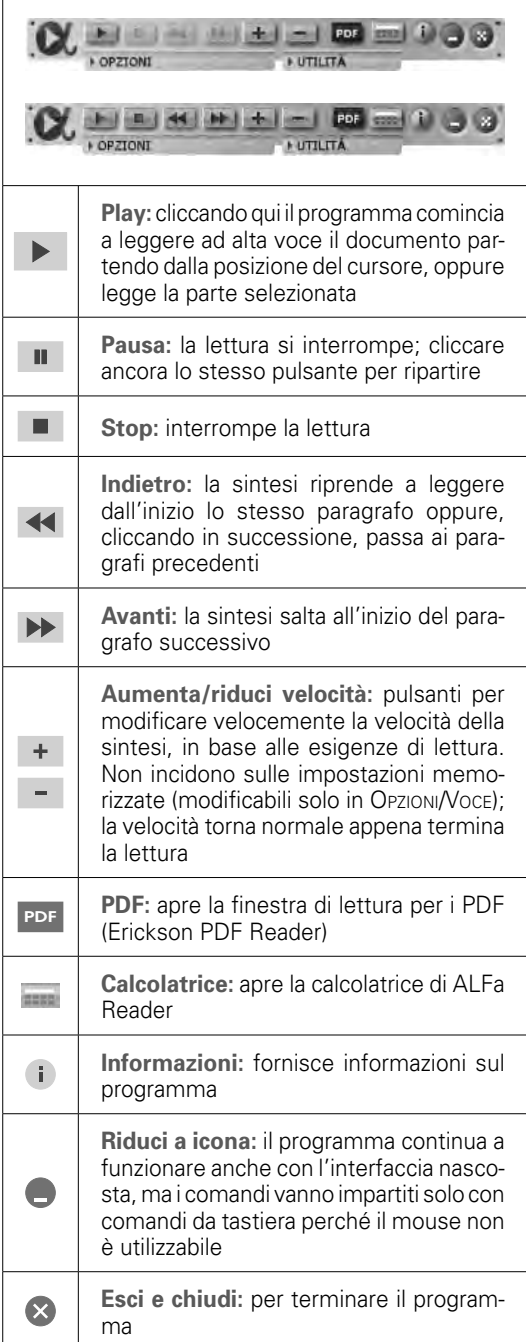

La stessa barra viene utilizzata con qualsiasi programma e il funzionamento è

sostanzialmente lo stesso nei vari ambienti, tranne qualche lieve differenza:

- $-$  in Word (Microsoft Office) e in Writer (Open Office) si può avviare la lettura continua, con evidenziazione della parola letta, del documento aperto; si può inoltre attivare l'eco in scrittura per avere la pronuncia delle parole, della frase o delle lettere, man mano che vengono inserite. L'eco in scrittura viene attivato nella finestra principale del menù OPZIONI, mentre per definirne le impostazioni bisogna entrare in OPZIONI/CONFIGURAZIONI DEL LETTORE (icona con gli attrezzi) e poi aprire la scheda ECOSCRITTURA. Qui possiamo attivare, in modo tra loro indipendente, le tre modalità di eco: per parola, per frase e fonologico per carattere;
- in altri programmi o ambienti di scrittura, come Blocco Notes, Word Pad, Outlook Express per la posta, ecc., si può leggere il testo prima evidenziandolo e poi cliccando sul pulsante PLAY della barra. Non è disponibile l'eco in scrittura;
- nelle pagine Internet, prima si seleziona la parte che si vuole leggere, poi si preme PLAY. Se si usa Internet Explorer verrà evidenziata la parola letta direttamente sulla pagina originale, con altri browser la sintesi legge nello stesso modo ma la parola pronunciata si potrà vedere solo su una fi nestra di testo separata (*lettore generico*);
- $-$  i file in PDF vengono letti in modo continuo, visualizzando la parola, se si usa il lettore PDF Erickson, associato ad ALFa Reader. Si possono utilizzare anche altri programmi per la lettura del PDF, come ad esempio Adobe Reader, ma anche in questo caso si usa il lettore generico: selezione preventiva del testo e evidenziazione della parola letta solo sull'apposita finestra di testo;
- il lettore generico si può usare in qualsiasi altro ambiente di lettura o consultazione, basta che sia possibile selezionare il testo.

## **Il lettore PDF**

Come abbiamo visto, per i PDF ALFa dispone di un proprio programma di lettura e consultazione: Erickson PDF Reader. È quello che si apre cliccando sull'icona PDF della solita barra:

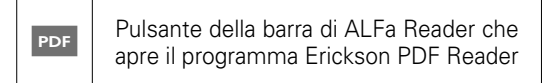

Con questo programma si aprono e si sfogliano i file PDF, per la gestione della sintesi si usa sempre la solita barra.

Il lettore di PDF di ALFa Reader è un ambiente molto semplice che fornisce i principali strumenti per la navigazione.

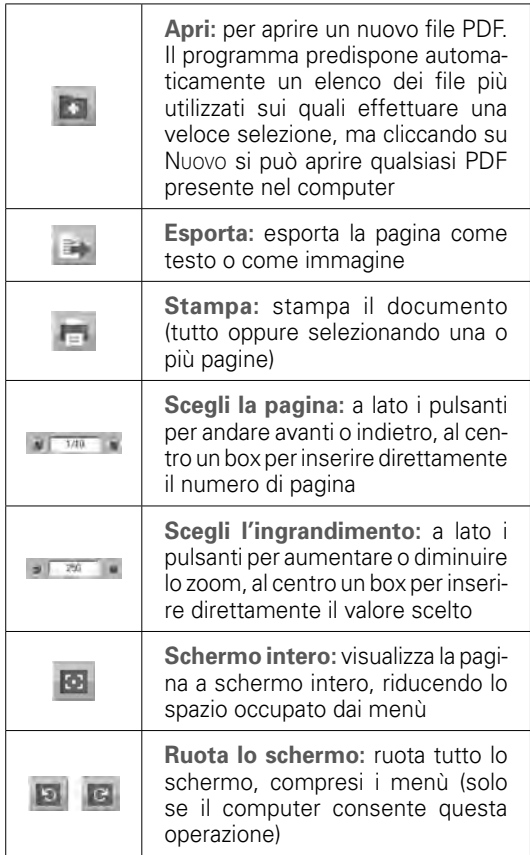

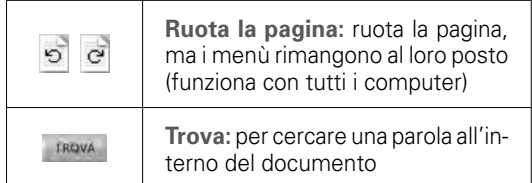

Come si vede, il programma offre due modalità diverse per ruotare la pagina del libro e per poterla quindi consultare in verticale, nel modo più naturale per questo tipo di formato.

La rotazione dello schermo è la soluzione migliore perché modifica l'orientamento di tutto lo schermo, compresi i menù e la barra di ALFa Reader. Vengono inoltre calibrati anche i movimenti del mouse: destra, sinistra, ecc., sono riferiti alla nuova orientazione del video.

Poiché alcuni computer però non gestiscono questa possibilità di rotazione, PDF Erickson Reader offre anche la possibilità di ruotare solo la pagina: visivamente non cambia molto (i menù sono girati ma si possono usare lo stesso), ma se si ruota lo schermo diventa fastidiosa la gestione del mouse perché i movimenti risultano sfalsati (se sposto il mouse verso l'alto, si sposta a sinistra). Il problema si riduce se si usano i tasti di scelta rapida.

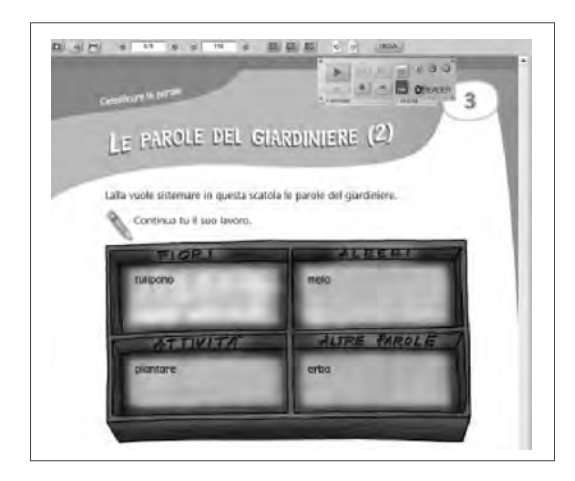

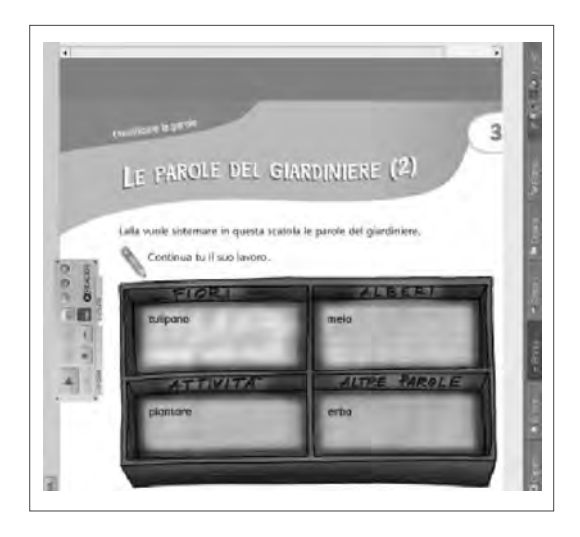

Le due modalità di rotazione:

- a sinistra è ruotato lo schermo e anche i menù, in alto e in basso, si sono adattati al nuovo orientamento;
- a destra è ruotata solo la pagina: i menù rimangono in verticale, ai lati della pagina, e il comportamento del mouse è irregolare.

## **La calcolatrice**

ALFa Reader dispone di una propria calcolatrice, molto semplice da utilizzare: ha il supporto della sintesi vocale e mantiene visibile sul display l'intera operazione,

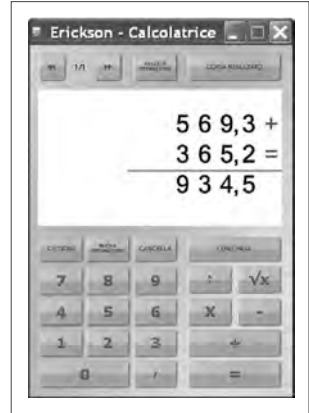

non solo il risultato. L'aspetto grafico della calcolatrice cambia in base allo stile scelto per l'interfaccia principale di ALFa Reader. I comandi sono molto semplici e intuitivi. Il pulsante CONTINUA immette direttamente il risultato di un'operazione come primo termine di una nuova. Utilissimo per eseguire con facilità calcoli in sequenza. Per ogni sessione di lavoro, le operazioni effettuate rimangono memorizzate e si possono scorrere con i pulsanti in alto a sinistra. Con COPIA RISULTATO si mette in memoria il risultato dell'operazione per poterlo poi copiare, con il solito sistema, quando si torna nel documento di lavoro.

### **Conclusioni**

ALFa Reader è un programma potente e flessibile, adatto a rispondere a esigenze di lavoro molto diverse, sia nella lettura che nella scrittura.

Veramente importante, per molti utenti, la possibilità di leggere in modo continuo, e con l'evidenziazione della parola, in tutti i più diffusi ambienti di consultazione (PDF, Internet e documenti Word e Writer).

È un programma adatto a rispondere alle esigenze degli utenti più esigenti, ma facilmente utilizzabile anche dai principianti.

## Summary

*Reading documents in a digital format and with a vocal summary represents the current compensatory system for dyslexic students that provides the best working autonomy, enabling an adequate number of documents to be accessed without depending on others. The* ALFa Reader – an Aid for Facilitated Reading *is a new, powerful and flexible compensatory reader that is able to meet many different working requirements, in terms of both reading and writing. The program reads digital books in Portable Document Format (PDF) directly, continuously and highlights the word being read, therefore, it is virtually impossible to lose the mark. The program also manages Internet pages and the most common word processing programs in a similar way, for example, Microsoft Word and*  **Open Office Writer, in addition to PDF documents.**